$|DVA80.90.82.92-E.BCZELL 4304CZE 1/23/09 10:27 AM Page 1/$ 

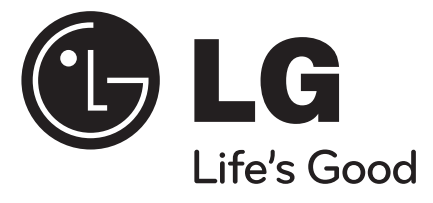

**ČESKÝ**

# **DVX480 / DVX490 / DVX482 / DVX492**

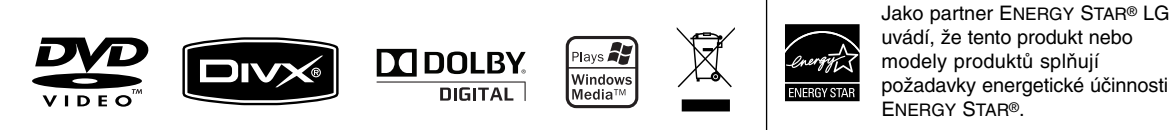

ENERGY STAR® je obchodní známka registrovaná v USA.

P/No. : MFL61304304

## **Bezpečnostní opatření**

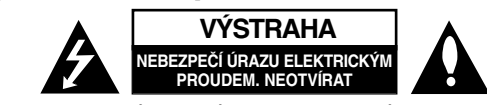

**VÝSTRAHA:** K OMEZENÍ RIZIKA ÚRAZU ELEKTRICKÝM PROUDEM. NESUNDÁVEJTE VÍKO (NEBO ZADNÍ STĚNU). UVNITŘ NEJSOU ČÁSTI OPRAVITELNÉ UŽIVATELEM. SE SERVISEM SE OBRAŤTE NA KVALIFIKOVANÝ SERVISNÍ PERSONÁL.

Tento blesk se symbolem šipky v rovnostranném trojúhelníku je určen k varování uživatele na přítomnost neizolovaného nebezpečného napětí uvnitř schránky přístroje, které může mít dostatečnou velikost k vytvoření rizika úrazu elektrickým proudem pro osoby.

Vykřičník v rovnostranném trojúhelníku je určen k upozornění uživatele na přítomnost důležitých instrukcí k provozu nebo údržbě v průvodní literatuře k přístroji.

**VAROVÁNÍ:** ABY SE ZABRÁNILO RIZIKU POŽÁRU NEBO ÚRAZU ELEKTRICKÝM PROUDEM, NEVYSTAVUJTE TENTO VÝROBEK DEŠTI NEBO VLHKU.

**VAROVÁNÍ:** Neinstalujte přístroj v těsném prostoru, jako je knihovna nebo podobný kus nábytku.

**VÝSTRAHA:** Neblokujte ventilační otvory. Instalujte v souladu s instrukcemi výrobce. Štěrbiny a otvory ve skříni slouží k větrání a zajištění spolehlivého chodu přístroje a jeho ochraně před přehřátím. Tyto otvory by neměly být blokovány umisťováním přístroje na postel, pohovku, předložku nebo podobné místo. Tento výrobek by neměl být umisťován do vestavěného nábytku jako je knihovna nebo polička, pokud nebude zajištěno dobré větrání nebo pokud nebyly dodrženy pokyny výrobce.

**VÝSTRAHA:** Tento výrobek používá laserový systém. Abyste zajistili správné používání tohoto výrobku, čtěte, prosím, tuto příručku uživatele pečlivě a uchovejte ji pro pozdější nahlížení. Kdyby jednotka vyžadovala údržbu, kontaktujte autorizované servisní středisko. Používání ovládacích prvků, nastavení,

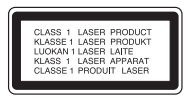

nebo provádění postupů jiných, než jsou zde specifikované, může vyústit v nebezpečné vystavení se záření. Abyste zamezili přímému vystavení se laserovému paprsku, nepokoušejte se otevřít kryt. Viditelné laserové záření při otevření. NEDÍVEJTE SE DO PAPRSKU.

**VÝSTRAHA:** Přístroj by neměl být vystaven vodě (kapající nebo stříkající) a na přístroj by neměly být umisťovány předměty naplněné kapalinami, jako jsou vázy.

## **VÝSTRAHA týkající se přívodní šňůry**

#### **Pro většinu zařízení se doporučuje, aby byla zapojena do vyhrazeného obvodu;**

To je obvod s jednou zásuvkou, který napájí pouze zařízení a nemá další zásuvky nebo odbočné obvody. Ověřte si to na stránce s technickými údaji v této příručce uživatele, abyste si byli jisti. Nepřetěžujte nástěnné zásuvky. Přetížené nástěnné zásuvky, uvolněné nebo poškozené nástěnné zásuvky, prodlužovací šňůry, rozedřené přívodní šňůry nebo poškozená nebo zlomená izolace vodičů jsou nebezpečné. Kterákoliv z těchto podmínek může vést k úrazu elektrickým proudem nebo k požáru.

Periodicky přezkušujte šňůru vašeho zařízení, a jestliže její vzhled vykazuje poškození nebo narušení, odpojte ji, přerušte používání zařízení a šňůru nechte vyměnit za identický náhradní díl autorizovaným servisním střediskem.

Chraňte přívodní šňůru před fyzikálním nebo mechanickým přetěžováním, jako je zkrucování, lámání, přiskřípnutí, zavření do dveří nebo chození po ní. Zvláštní pozornost věnujte zástrčkám, stěnovým zásuvkám, a místům, kde šňůra vystupuje ze zařízení.

Odpojení výrobku od napájení provádějte vytažením napájecí šňůry ze zásuvky. Při instalaci výrobku se ujistěte, že zásuvka je snadno přístupná.

#### **Likvidace starého přístroje**

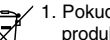

1. Pokud je na zařízení tento symbol přeškrtnuté popelnice, znamená to, že produkt podléhá směrnici Evropské unie 2002/96/ES.

2. Veškeré elektrické a elektronické přístroje musí být likvidovány odděleně od komunálního odpadu, na sběrných místech určených státem nebo

- místními úřady. 3. Správná likvidace starého přístroje pomáhá zabránit případnému ohrožení
- zdraví a životního prostředí.
- 4. Podrobnější pokyny o likvidaci starého přístroje vám poskytne provozovatel sběrného systému odpadu ve vašem městě nebo obchod, kde jste přístroj zakoupili.

#### **Tento výrobek splňuje požadavky směrnice 2004/108/ES o**

**elektromagnetické kompatibilitě a požadavky směrnice 2006/95/ES pro elektrická zařízení nízkého napětí.** 

Zástupce pro Evropu: LG Electronics Service Europe B.V. Veluwezoom 15, 1327 AE Almere, The Netherlands (Tel : +31–036–547–8940)

**2**

Ł

Dálkový ovladač . . . . . . . . . . . . . . . . . . . . . . . . . . . . . . . . . . . . .5 Hlavní jednotka . . . . . . . . . . . . . . . . . . . . . . . . . . . . . . . . . . . . .6

 $\frac{1}{2}$ 

Jazykové kódy . . . . . . . . . . . . . . . . . . . . . . . . . . . . . . . . . . . . .14 Kódy oblastí . . . . . . . . . . . . . . . . . . . . . . . . . . . . . . . . . . . . . . .14

Řešení problémů . . . . . . . . . . . . . . . . . . . . . . . . . . . . . . . . . .15 Technické údaje . . . . . . . . . . . . . . . . . . . . . . . . . . . . . . . . . . . .15

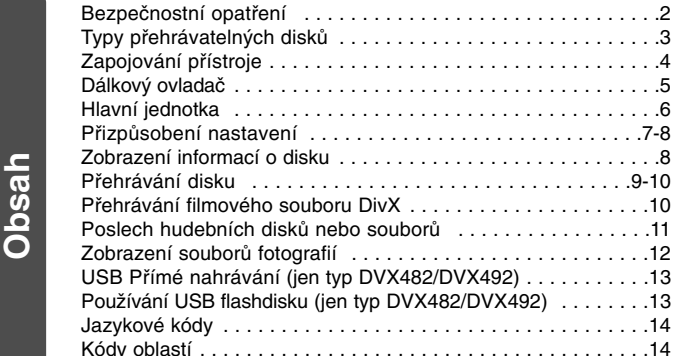

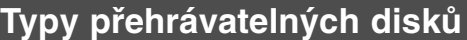

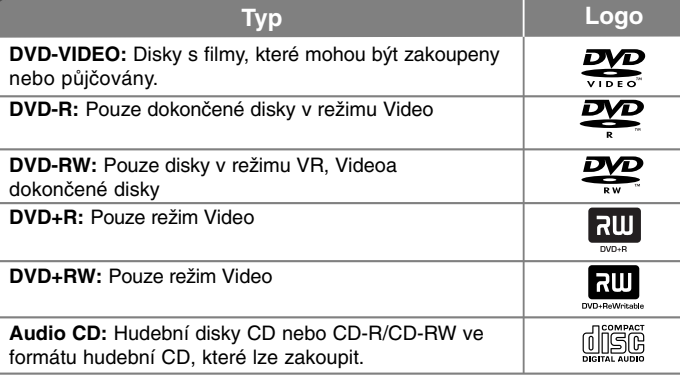

Toto zařízení umožňuje přehrávat disky DVD±R/RW a CD-R/RW se zvukovými tituly a soubory DivX, MP3, WMA nebo JPEG. Některé disky DVD±RW/DVD±R nebo CD-RW/CD-R nelze na tomto přístroji přehrávat kvůli kvalitě záznamu nebo fyzickému stavu disku nebo charakteristikám záznamového zařízenía softwaru použitého pro vytvoření disku.

#### **O zobrazení symbolu**

Během provozu se na obrazovce vašeho televizoru může objevit symbol " $\circ$ " a oznamuje, že funkce vysvětlovaná v této uživatelské příručce není dostupná na daném disku.

#### **Kódy oblasti**

Tento přístroj má kód oblasti vytištěn na zadní straně. Na tomto přístroji lze přehrávat pouze disky DVD označené stejným kódem oblasti jako na zadní straně tohoto přístroje nebo jako "ALL".

- Většina DVD disků má na obalu viditelně umístěný globus s jedním nebo více čísly. Toto číslo musí souhlasit s kódem oblasti vašeho zařízení, jinak nemůže být disk přehrán.
- Pokud se na přístroji pokusíte přehrát DVD disk s jiným kódem oblasti než je kód zařízení, na obrazovce televizoru se objeví "Check Regional Code" ("Zkontrolujte kód oblasti").

## **Autorská práva**

Zákonem je zakázáno kopírovat, vysílat, předvádět, vysílat přes kabel, přehrávat na veřejnosti nebo bez povolení půjčovat materiál chráněný autorským právem. Tento produkt obsahuje funkci ochrany proti kopírování vyvinutou společností Macrovision. Na některých discích jsou zaznamenány signály ochrany proti kopírování. Při nahrávání a přehrávání snímků z těchto disků se může objevit zrnění obrazu. Na tento výrobek se vztahuje autorské právo, které chrání technologii pomocí patentů USA, a další ochrana práv k duševnímu vlastnictví. Použití této technologie, chráněné autorským právem, musí schválit Macrovision, musí být uplatněna jen pro neobchodní využití v domácnosti a podléhá dalším omezením pro použití, pokud Macrovision neschválí jinak. Reverzní dekódování nebo disasemblace kódu jsou zakázány.

ZÁKAZNÍCI BY SI MĚLI UVĚDOMIT, ŽE NE VŠECHNY TELEVIZNÍ PŘIJÍMAČE S VYSOKÝM ROZLIŠENÍM JSOU PLNĚ KOMPATIBILNÍ S TÍMTO VÝROBKEM A MOHOU ZPŮSOBIT ZOBRAZENÍ ARTEFAKTŮ. V PŘÍPADĚ PROBLÉMŮ OBRAZU S PROGRESIVNÍM VYKRESLOVÁNÍM A 525 NEBO 625 ŘÁDKY SE DOPORUČUJE, ABY UŽIVATEL PŘEPNUL PŘIPOJENÍ NA VÝSTUP SE "STANDARDNÍM ROZLIŠENÍM". POKUD MÁTE OTÁZKY OHLEDNĚ KOMPATIBILITY VAŠEHO TELEVIZORU S TÍMTO MODELEM JEDNOTKY 525p A 625p, KONTAKTUJTE NAŠE CENTRUM ZÁKAZNICKÝCH SLUŽEB.

**Vyrobeno v licenci Dolby Laboratories. Dolby a symbol dvojitého D jsou obchodní značky Dolby Laboratories.**

**"DVD Logo" je obchodní značkou formátu DVD Format / Logo Licensing Corporation.**

# **Zapojování přístroje**

### **Připojení audia a videa**

Audio a video konektory přístroje jsou rozlišeny barvami (žlutá pro video, červená pro pravý audio kanál a bílá pro levý audio kanál). Pokud má váš televizor pouze jeden vstup pro audio (monofonní), připojte ho k levému (bílému) audio konektoru na přístroji.

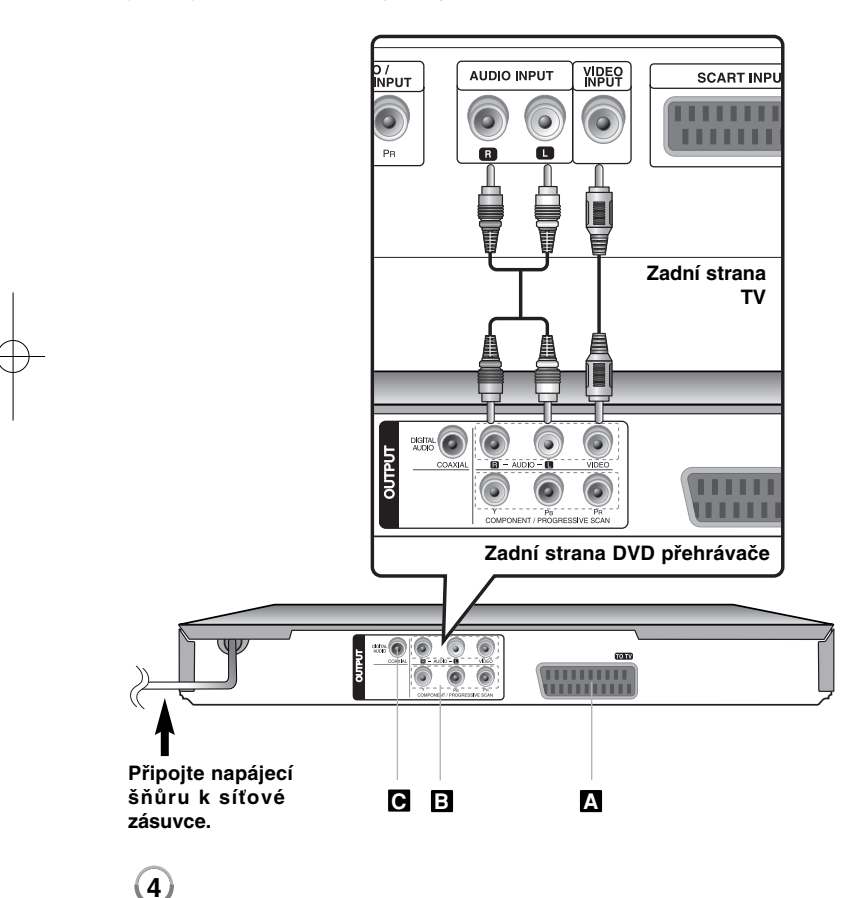

# **Zapojování přístroje - co všechno můžete**

## **Připojení SCART A**

Propojte konektor TO TV přístroje a televizor pomocí kabelu SCART.

**Pozor:** V nabídce nastavení musíte nastavit položku [TV Výstup Výběr] na hodnotu [RGB], chcete-li použít tento způsob propojení. (viz strana 7)

### **Připojení komponentního videa B**

Připojte konektory COMPONENT/PROGRESSIVE SCAN OUTPUT na přístroji k příslušným vstupním konektorům na televizoru pomocí kabelu **YPBPR.** 

- I nadále budete muset připojit levý a pravý audio kabel k televizoru nebo digitální audio kabel k vašemu stereosystému.
- Pokud váš televizor podporuje signály progresivního vykreslování, musíte toto připojení použít a nastavit funkci [Progresivní snímání] v nabídce nastavení na [Zapnuto]. (viz strana 7)

**Pozor:** V nabídce nastavení musíte nastavit položku [TV Výstup Výběr] na hodnotu [YPbPr], chcete-li použít tento způsob propojení. (viz strana 7)

### **Připojení digitálního audio výstupu C**

Připojte jeden z konektorů DIGITAL AUDIO OUTPUT (COAXIAL) k odpovídajícímu konektoru na vašem zesilovači.

- Jestliže audio formát digitálního výstupu neodpovídá schopnostem vašeho zesilovače, bude zesilovač vydávat silný zkreslený zvuk nebo bude úplně bez zvuku.
- Abyste viděli formát zvuku aktuálního disku v zobrazení OSD, stiskněte AUDIO.
- Tento přístroj neprovádí vnitřní (dvoukanálové) dekódování zvukové stopy DTS. Abyste si vychutnali prostorový vícekanálový zvuk DTS, musíte tento přístroj připojit k zesilovači kompatibilnímu s DTS přes jeden z digitálních audio výstupů tohoto přístroje.

# **Dálkový ovladač**

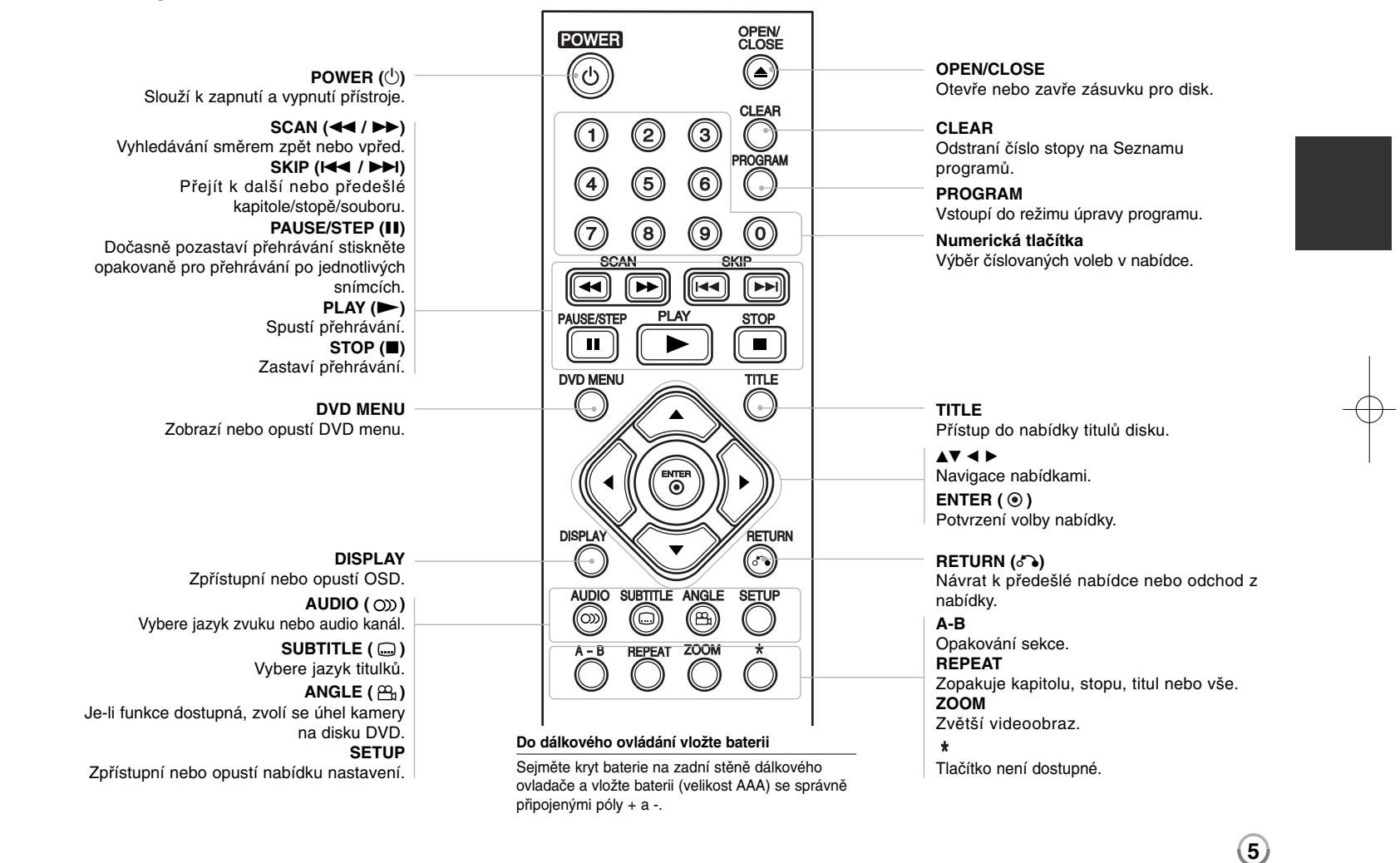

# **Hlavní jednotka**

## **DVX480 / DVX482**

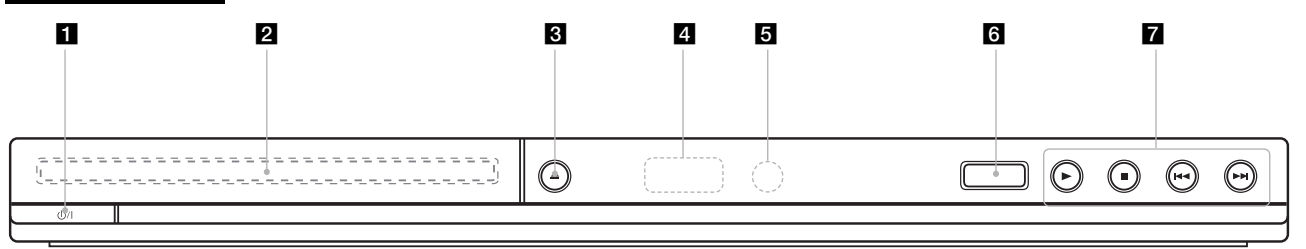

## **DVX490 / DVX492**

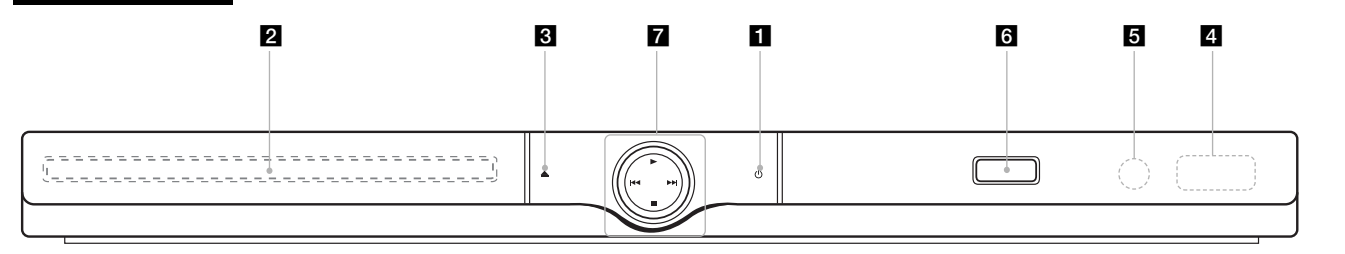

- **f** Power Slouží k zapnutí a vypnutí přístroje.
- b **Přihrádka pro disk** Zde vložte disk.
- $\triangle$   $\triangle$  (Open / Close) Otevře nebo zavře zásuvku pro disk.
- d **Okénko displeje** Ukazuje aktuální stav přístroje.
- e **Čidlo dálkového ovládání** Sem namiřte dálkový ovladač.

- **f Port USB** (jen typ DVX482/DVX492) Připojte USB flashdisk.
- g <sup>N</sup>**(Přehrávání)** Spustí přehrávání.
	- **■** (Zastavení) Zastaví přehrávání.
	- . **(Přeskočení)** Návrat na začátek aktuální kapitoly/stopy/souboru nebo skok na předchozí kapitolu/stopu/soubor.
	- > **(Přeskočení)** Přechod k další kapitole/stopě/souboru.

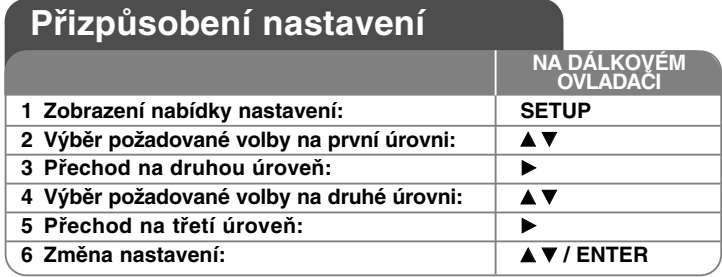

## **Přizpůsobení nastavení - co všechno můžete**

#### **Když přístroj zapnete poprvé (volitelné)**

Když přístroj zapnete poprvé, objeví se nabídka pro výběr jazyka. Musíte vybrat jazyk, s kterým se bude přístroj používat. Použijte tlačítka  $\blacktriangle \blacktriangledown \blacktriangle \blacktriangleright$  pro výběr jazyka, potom stiskněte **ENTER** a objeví se nabídka potvrzení. Pomocí tlačítek b B vyberte možnost [Enter] (Vstoupit) a potom stiskněte tlačítko **ENTER**.

#### **Přizpůsobení nastavení jazyka**

**Menu Language (Jazykový menu)** – Vyberte jazyk pro nabídku Nastavenía OSD.

**Disc Audio/Subtitle/Menu (zvukový disk/Diskový podtitul/Diskový menu)** – Vyberte jazyk pro zvuk disku/titulky/nabídku.

[Original] (Originál): Přiřadí originální jazyk, ve kterém byl disk nahrán. [Other] (Atd): Pro výběr jiného jazyka stiskněte numerické tlačítko, potom **ENTER** pro vložení odpovídajícího čtyřciferného čísla podle seznamu kódů jazyků. (viz strana 14) Pokud se při zadávání čísla zmýlíte, stiskněte tlačítko **CLEAR**, smažte nesprávná čísla a pak je opravte. [Off] (Vypnuto) (pro titulky disku): Vypnutí titulků.

#### **Přizpůsobení nastavení pro zobrazení**

**TV Aspect (Televizní aspekt)** – Vyberte, jaký poměr stran obrazovky se má použít na základě tvaru obrazovky vašeho televizoru.

[4:3]: Vyberte, je-li připojen standardní televizor s formátem 4:3.

[16:9]: Vyberte, je-li připojen širokoúhlý televizor s formátem 16:9.

**Display Mode (Modus displeje)** – Pokud jste vybrali 4:3, budete muset definovat, jak se mají širokoúhlé programy a filmy zobrazovat na obrazovce vašeho televizoru.

[Letterbox]: Tato volba zobrazí širokoúhlý obraz s černými pruhu v hornía dolní části obrazovky.

[Panscan]: Tato volba vyplní celou obrazovku formátu 4:3, přičemž ořízne obraz podle potřeby.

#### **Progressive Scan (Progresivní snímání) (Pro připojení komponentního**

**videa)** – Vybere, jestli je na výstupu konektorů COMPONENT/PROGRESSIVE SCAN OUTPUT signál progresivního vykreslování. Pokud váš televizor podporuje signály progresivního vykreslování, budete si moci vychutnat přesnou reprodukci barev a vysoce kvalitní obraz, pokud vyberete [On] (Zapnuto). Pokud váš televizor nepodporuje signály progresivního vykreslování, vyberte [Off] (Vypnuto).

Pokud omylem zapnete progresivní vykreslování, musíte přístroj resetovat. Nejprve vyjměte disk z přístroje. Potom stiskněte tlačítko **STOP** a držte je stisknuté po dobu pěti sekund. Výstup videa se obnoví na standardní nastavenía obraz bude viditelný na vašem televizoru.

**TV Output Select (TV Výstup Výběr) –** Vyberte volbu podle typu připojení televizoru.

[RGB]: Když je váš televizor připojený pomocí konektoru SCART. [YPbPr]: Když je váš televizor připojen k přístroji konektory COMPONENT/PROGRESSIVE SCAN OUTPUT.

#### **Přizpůsobení nastavení zvuku**

**Dolby Digital / DTS / MPEG** – Výběr typu digitálního zvukového signálu při použití konektoru DIGITAL AUDIO OUTPUT.

[Bitstream]: Tuto volbu vyberte, pokud připojujete konektor DIGITAL AUDIO OUTPUT tohoto přístroje k zesilovači se zabudovaným dekodérem Dolby Digital, DTS nebo MPEG.

[PCM] (pro Dolby Digital / MPEG): Tuto volbu vyberte, pokud připojujete konektor DIGITAL AUDIO OUTPUT tohoto přístroje k zesilovači bez zabudovaného dekodéru Dolby Digital nebo MPEG.

[Off] (Vypnuto) (pro DTS): Tuto volbu vyberte, pokud připojujete konektor DIGITAL AUDIO OUTPUT tohoto přístroje k zesilovači bez zabudovaného dekodéru DTS.

**Sample Freq. (Vzor Frek.)** – Vybere vzorkovací frekvenci zvukového signálu.

[48 KHz]: Zvukové signály jsou vždy převedeny na 48 kHz. [96 KHz]: Zvukové signály jsou na výstupu ve svém originálním formátu.

**DRC (Dynamic Range Control) (Řízení dynamického rozsahu)** – Zvuk bude čistý, když se sníží hlasitost (pouze Dolby Digital). Pro aktivaci nastavte volbu na [On] (Zapnuto).

**Vocal (Hlas)** – Zapněte, pouze pokud se přehrává DVD s vícekanálovým karaoke. Kanály karaoke na disku se přimíchají do normálního stereofonního zvuku.

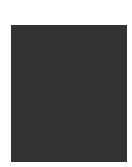

#### **Přizpůsobení nastavení zámku**

Chcete-li nastavit volby zámku, musíte nastavit volbu [Area Code] (Volačka). Vyberte volbu [Area Code] (Volačka) a potom stiskněte B. Zadejte čtyřciferné heslo a stiskněte tlačítko **ENTER**. Zadejte je pro ověření znovu a potom stiskněte tlačítko **ENTER**. Pokud uděláte při zadávání čísla chybu, stiskněte tlačítko **CLEAR** a číslo opravte.

Pokud zapomenete heslo, můžete je resetovat. Nejprve vyjměte disk z přístroje. Zobrazte nabídku nastavení a potom zadejte 6ciferné číslo "210499". V okně displeje se objeví "P CLr" a heslo se vymaže.

**Rating (Klasifikace)** – Vyberte úroveň hodnocení. Čím nižší je úroveň, tím přísnější je hodnocení. Vyberte [Unlock] (Odemčení) pro deaktivaci hodnocení.

**Password (Heslo)** – Nastavení nebo změna hesla pro nastavení zámku. [New] (Nové heslo): Zadejte nové 4ciferné heslo pomocí numerických tlačítek a poté stiskněte tlačítko **ENTER**. Zadejte heslo znovu pro potvrzení.

[Change] (Změna): Po zadání aktuálního hesla zadejte dvakrát nové heslo. **Area Code (Volačka)** – Vyberte kód pro zeměpisnou oblast jako úroveň hodnocení přehrávání. To určuje, které standardy oblasti se používají pro ohodnocení disků DVD kontrolovaných rodičovským zámkem. (viz strana 14)

#### **Přizpůsobení dalších nastavení**

**B.L.E. (Black Level Expansion) (Rozšíření úrovně černé)** – Slouží k nastavení úrovně černé. Nastavte podle svých preferencí a schopnosti monitoru.

**DivX(R) VOD** – Poskytujeme vám registrační kód DivX® VOD (Video On Demand – video na požádání), který vám umožní půjčit si a zakoupit filmy pomocí služby DivX® VOD. Více informací naleznete na stránkách www.divx.com/vod. Stiskněte tlačítko **ENTER** zatímco je zvýrazněna ikona [Select] (Volba) a můžete zobrazit registrační kód přístroje. Filmy stažené z DivX® VOD lze přehrávat pouze na tomto přístroji. **Bitovýtok záznamu** (jen typ DVX482/DVX492) **–** Můžete zvolit přenosovou rychlost pro přímé USB nahrávání (96 kbps nebo 128 kbps). Vyšší přenosová rychlost poskytuje lepší kvalitu zvuku, ale zabere více místa na USB Flash Drive. USB přímé nahrávání je popsané na straně 13.

# **Zobrazení informací o disku**

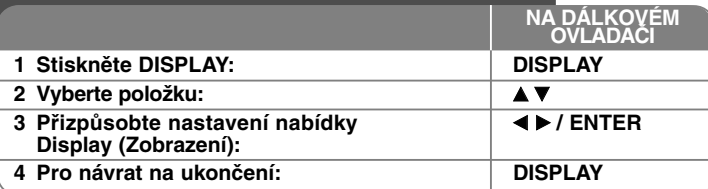

## **Zobrazení informací o disku - co všechno můžete**

Můžete zvolit položku stisknutím tlačítka AV a změnit nebo vybrat nastavení použitím číselných tlačítek (0-9) nebo stisknutím < ▶.

 $\binom{64}{16}$  + 1/5 Číslo aktuálního titulu (nebo stopy)/celkový počet titulů (stop)

Číslo aktuální kapitoly/celkový počet kapitol

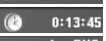

Uplynulý čas přehrávání

 $\begin{array}{c}\n1 \\
D\n\end{array}\n\begin{array}{c}\nENG \\
D\n\end{array}$ 3/2.1CH Vybraný jazyk zvuku nebo kanál

**OFF** Vybrané titulky

Vybraný úhel/celkový počet úhlů

# **Symboly použité v této příručce**

- **ALL** Všechny níže uvedené **ACD** Zvukové disky CD disky a soubory **CD-G** Disky CD-G **DVD** Disky DVD a dokončené disky **MP3** Soubory MP3 DVD±R/RW **WMA** Soubory WMA **DivX** Soubory DivX
- **WMA CD-G**

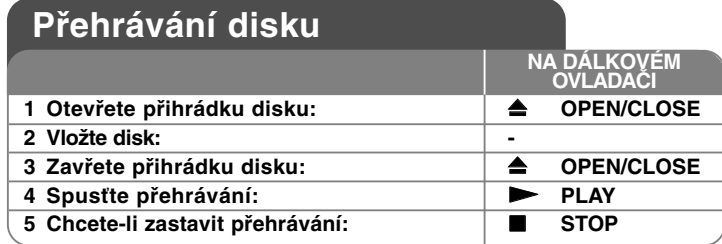

## **Přehrávání disku - co všechno můžete**

### **Zastavení přehrávání**

Přístroj zaznamenává body zastavení v závislosti na disku. Na obrazovce se krátce objeví "III". Stiskněte tlačítko PLAY (  $\blacktriangleright$ ) pro pokračování přehrávání (od bodu scény). Stisknete-li znovu tlačítko **STOP (** x**)** nebo vyjmete disk (na obrazovce se objeví "■"), jednotka odstraní bod zastavení.

#### **(**X x **<sup>=</sup> Pokračování pozastavení,**  <sup>x</sup>**<sup>=</sup> Úplné zastavení)**

Tento bod pokračování může být vymazán, když stisknete tlačítko (například: POWER, OPEN/CLOSE, atd.).

## **Přehrávání disku DVD, který obsahuje nabídku DVD**

Většina disků DVD má nyní nabídky, které se načtou před zahájením přehrávání filmu. Těmito nabídkami můžete procházet pomocí tlačítek AV < nebo číselných tlačítek a zvýraznit volbu. Stisknutím tlačítka **ENTER** proveďte výběr.

#### **Přehrávání disku DVD VR**

Tento přístroj přehrává disky DVD-RW nahrané ve formátu Video Recording (VR). Když vložíte disk DVD VR, na obrazovce se objeví nabídka. Pomocí AV vyberte titul a pak stiskněte **PLAY (**  N**)**. Chcete-li zobrazit nabídku DVD-VR, stiskněte tlačítko **DVD MENU** nebo **TITLE.**

Některé disky DVD-VR jsou DVD REKORDÉREM vytvořeny s údaji CPRM. Přehrávač tento typ disků nepodporuje.

### **Přechod na další/předešlou kapitolu/stopu/soubor ALL**

Stiskněte tlačítko **SKIP (** >**)** pro přechod k další kapitole/stopě/souboru. Stiskněte tlačítko **SKIP (** .**)** pro návrat na začátek aktuální

kapitoly/stopy/souboru.

Stiskněte dvakrát krátce tlačítko **SKIP (** .**)** pro krok zpět na předchozí kapitolu/stopu/soubor.

### **Pozastavení přehrávání ALL**

Stiskněte tlačítko **PAUSE/STEP (** X**)** pro pozastavení přehrávání. Stiskněte tlačítko **PLAY (**  N**)** pro pokračování přehrávání.

## **Přehrávání po jednotlivých snímcích DVD DivX**

Pro přehrávání po jednotlivých snímcích tiskněte tlačítko **PAUSE/STEP (** X**)** opakovaně.

#### **Opakované přehrávání ALL**

Opakovaně stiskněte tlačítko **REPEAT** pro výběr položky, která se má opakovat. Aktuální titul, kapitola, stopa nebo celá skupina se bude opakovaně přehrávat. Chcete-li se vrátit k normálnímu přehrávání, opakovaným stiskem tlačítka **REPEAT** vyberte možnost [Off] (Vypnuto).

#### **Rychlý posun vpřed nebo vzad DVD DivX ACD WMA MP3**

Stiskněte tlačítko **SCAN (◀◀** nebo ▶▶) pro rychlé přehrávání směrem vpřed nebo vzad během přehrávání. Opakovaným stisknutím tlačítka **SCAN (◀◀** nebo ▶▶) můžete měnit různé rychlosti přehrávání. Stiskněte tlačítko **PLAY (**  N**)** pro pokračování přehrávání normální rychlostí. - DVD, DivX: 44444  $\epsilon$  4444  $\epsilon$  444  $\epsilon$  44 / MH  $\rightarrow$  MHH  $\rightarrow$  MHHH  $\rightarrow$  MHHHH

- ACD, WMA, MP3: ◀◀x8 ← ◀◀x4 ← ◀◀x2 / ▶▶x2 → ▶▶x4 → ▶▶x8

# **Opakování určité části (A-B) DVD DivX ACD**

Stiskněte tlačítko **A-B** na začátku části, kterou chcete opakovat, a znovu je stiskněte na konci této části. Vybraná část se bude nepřetržitě opakovat. Chcete-li se vrátit k normálnímu přehrávání, stisknutím tlačítka **A-B** vyberte možnost [Off] (Vypnuto).

### **Výběr jazyka titulků DVD DivX**

Stisknutím tlačítka **SUBTITLE ( )** během přehrávání vyberte požadovaný jazyk titulků.

## **Sledování z různých úhlů DVD**

Pokud se na obrazovce na chvíli objeví indikátor úhlu, můžete vybrat jiný úhel kamery opakovaným stisknutím tlačítka **ANGLE ( )**.

## **Poslech jiného zvuku DVD DivX CD-G**

Během přehrávání opakovaně stiskněte tlačítko **AUDIO ( )** pro přepínání mezi různými jazyky zvuku, kanály nebo způsoby kódování.

#### **Zpomalení rychlosti přehrávání (pouze směr vpřed) DVD DivX**

Při pozastaveném přehrávání stiskněte tlačítko **SCAN** (>>) pro zpomalení přehrávání zpět nebo vpřed. Opakovaným stisknutím tlačítka **SCAN** ( $\blacktriangleright\blacktriangleright$ ) můžete měnit různé rychlosti přehrávání. Stiskněte tlačítko PLAY (**N)** pro pokračování přehrávání normální rychlostí.

#### **Sledování zvětšeného videoobrazu**

Během přehrávání nebo v režimu pozastavení opakovaně stiskněte tlačítko **ZOOM** a vyberte režim přiblížení (zoom). Ve zvětšeném obrazu se můžete pohybovat pomocí tlačítek **AV**I D. Nabídku opustíte stisknutím tlačítka **CLEAR.** (100%  $\rightarrow$  200%  $\rightarrow$  300%  $\rightarrow$  400%  $\rightarrow$  100%)

#### **Zobrazení nabídky titulů DVD**

Stisknutím tlačítka **TITLE** zobrazíte nabídku titulů disku, pokud existuje.

#### **Zobrazení nabídky disku DVD DVD**

Stisknutím tlačítka **DVD MENU** zobrazíte nabídku disku, pokud existuje.

#### **Spuštění přehrávání od vybraného času DVD DivX**

Vyhledá počáteční bod zadaného časového kódu. Stiskněte tlačítko **DISPLAY** a vyberte ikonu hodin. Zadejte čas a stiskněte tlačítko **ENTER**. Například, pokud chcete najít scénu v čase 1 hodina, 10 minut a 20 sekund, zadejte "11020" a stiskněte tlačítko **ENTER**. Pokud jste zadali špatné číslo, stiskněte tlačítko **CLEAR** a zadejte číslo znovu.

## **Paměť poslední scény DVD ACD**

Tento přístroj si zapamatuje poslední scénu z posledního disku, který byl na něm přehráván. Poslední scéna zůstává v paměti, i když vyjmete disk z přístroje nebo přístroj vypnete. Pokud vložíte disk se zapamatovanou scénou, je tato scéna automaticky vyvolána.

#### **Spořič obrazovky**

Spořič obrazovky se objeví, když necháte přístroj v režimu zastavení asi pět minut. Poté, co byl spořič obrazovky zobrazen po dobu pěti minut, přístroj se automaticky vypne.

#### **Výběr televizního systému**

Musíte vybrat odpovídající režim systému pro systém vašeho televizoru. Vyjměte všechny disky, které se mohou v přístroji nacházet, stiskněte a podržte tlačítko **PAUSE/STEP (**X**)** na déle než pět sekund a vyberte systém (PAL, NTSC, AUTO).

#### **Smíšený disk nebo (USB flashdisk\_jen typ DVX482/DVX492) – DivX, MP3/WMA a JPEG**

Při přehrávání disku nebo USB flashdisku, který obsahuje současně soubory DivX, MP3/WMA a JPEG, můžete stisknutím tlačítka **TITLE** vybrat, které soubory chcete přehrávat.

# **Přehrávání filmového souboru DivX**

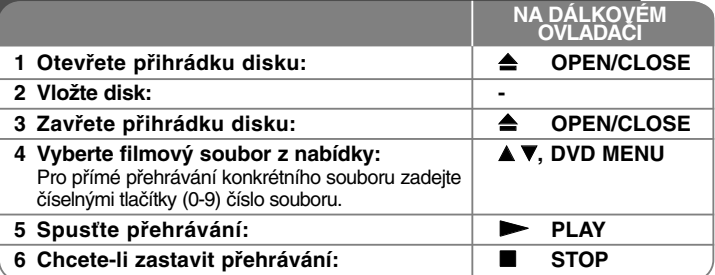

# **Přehrávání filmového souboru DivX - co všechno můžete**

#### **Změna znakové sady pro správné zobrazení titulků DivX®**

Během přehrávání stiskněte a podržte tlačítko **SUBTITLE** po dobu asi 3 sekund. Objeví se kód jazyka. Stisknutím tlačítka < > vybírejte jiný kód jazyka, dokud se titulky nezobrazí správně, a potom stiskněte **ENTER**.

#### **Požadavky na soubory DivX**

Kompatibilita tohoto přehrávače se soubory DivX je omezena následovně:

- Dostupná velikost rozlišení: 720 x <sup>576</sup> (Š x V) pixelů
- Názvy souborů DivX a titulků jsou omezeny na 20 znaků
- Přípony souborů DivX: ".avi", ".mpg", ".mpeg"
- Přehrávatelné titulky pro DivX: SubRip (.srt / .txt), SAMI (.smi), SubStation Alpha (.ssa/.txt), MicroDVD (.sub/.txt), SubViewer 2.0 (.sub/.txt), TMPlayer (.txt), DVD Subtitle System (.txt)
- Přehrávatelné formáty kodeků: "DIVX3.xx", "DIVX4.xx", "DIVX5.xx", "MP43", "3IVX"
- U formátu DivX 6.0 je v přístroji podporována pouze funkce přehrávání.
- Přehrávatelné formáty zvuku: "Dolby Digital", "DTS", "PCM", "MP3", "WMA"
- Vzorkovací frekvence: mezi 8 48 kHz (MP3), mezi 32 48 kHz (WMA)
- Přenosová rychlost: mezi 8 320 kb/s (MP3), mezi 32 192 kb/s (WMA), méně než 4 Mb/s (soubor DivX)
- Formát CD-R/RW, DVD±R/RW: ISO 9660
- Maximum Souborů/Složek: Pod 600 (celkový počet souborů a složek)

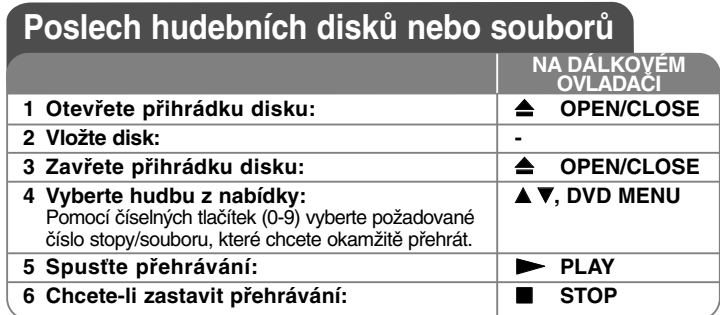

# **Poslech hudebních disků nebo souborů - co všechno můžete**

### **Vytvoření vašeho vlastního programu**

Můžete přehrávat obsah disku v požadovaném pořadí uspořádáním pořadí hudby na disku. Chcete-li přidat hudební nahrávku (nahrávky) do seznamu programu, stiskněte tlačítko **PROGRAM** a vstupte do režimu úpravy programu (v nabídce se objeví značka ♥). Vyberte požadovanou hudbu v seznamu [Seznam] a stisknutím tlačítka **ENTER** přidejte hudební nahrávku do seznamu programu. Vyberte hudební nahrávku ze seznamu programu a stisknutím tlačítka **ENTER** spusťte naprogramované přehrávání. Chcete-li vymazat hudební nahrávku ze seznamu programu, vyberte hudební nahrávku, kterou chcete vymazat, a stiskněte tlačítko **CLEAR** v režimu úpravy programu. Pokud chcete vymazat veškerou hudbu ze seznamu programu, vyberte volbu [Clear All] (Odstr. vše) a stiskněte tlačítko **ENTER** v režimu úpravy programu. Program je vymazán, pokud se disk vyjme nebo se přístroj vypne.

### **Přehrávání disku CD-G**

Po vložení disku CD-G se na obrazovce objeví nabídka. Pomocí AV vyberte stopu a pak stiskněte tlačítko **PLAY (** N**)**. Chcete-li zobrazit nabídku CD-G během přehrávání, stiskněte tlačítko **STOP (**x **)** dvakrát. Nabídku nastavení můžete zobrazit stisknutím tlačítka **SETUP** pouze, pokud se na obrazovce televizoru objeví nabídka CD-G.

## **Zobrazení informací o souboru (ID3 TAG)**

Během přehrávání souboru MP3, který obsahuje informace o souboru, můžete tyto informace zobrazit opakovaným stisknutím tlačítka **DISPLAY**.

## **Požadavky hudebních souborů MP3/WMA**

Kompatibilita tohoto přístroje se soubory MP3/WMA je omezena následovně:

**11**

- Přípony souborů: ".mp3", ".wma"
- Vzorkovací frekvence: mezi 8 48 kHz (MP3), mezi 32 48kHz (WMA)
- Přenosová rychlost: mezi 8 320kb/s (MP3), mezi 32 192kb/s (WMA)
- Formát CD-R/RW, DVD±R/RW: ISO 9660

• Maximum Souborů/Složek: Pod 600 (celkový počet souborů a složek)

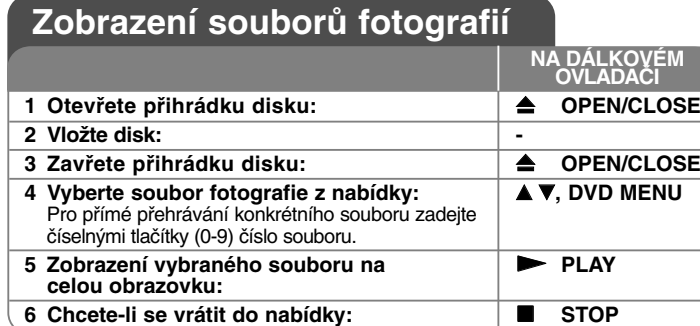

# **Zobrazení souborů fotografií - co všechno můžete**

#### **Zobrazení souborů fotografií jako slide show**

Pomocí tlačítek **AV < >** zvýrazněte ikonu (**III**) a stisknutím tlačítka **ENTER** spusťte slide show. Rychlost slide show můžete změnit pomocí tlačítek < > když je zvýrazněna ikona ( $\Box$ ).

## **Přeskočení na další nebo předchozí fotografii**

Stisknutím tlačítka SKIP (I<< nebo >>I) zobrazíte předchozí nebo následující fotografii.

#### **Otočení fotografie**

Během prohlížení fotografie v celoobrazovkovém režimu pomocí tlačítek  $\blacktriangle\blacktriangledown$ otočíte fotografii v celoobrazovkovém režimu proti směru nebo ve směru hodinových ručiček.

#### **Pozastavení slide show**

Stisknutím tlačítka **PAUSE/STEP (**X**)** pozastavíte slide show. Stiskněte **PLAY** ( $\blacktriangleright$ ) pro pokračování slide show.

#### **Poslech hudby během slide show**

Během slide show můžete poslouchat hudbu, pokud disk obsahuje současně hudební a fotografické soubory. Pomocí tlačítek AV < > zvýrazněte ikonu ( ) a stisknutím tlačítka **ENTER** spusťte slide show.

#### **Sledování zvětšené fotografie**

Během zobrazení fotografie v celoobrazovkovém režimu stiskněte opakovaně tlačítko **ZOOM** a vyberte režim přiblížení. Ve zvětšené fotografii se můžete pohybovat pomocí tlačítek  $\blacktriangle\nabla\blacktriangleleft\blacktriangleright$ . Nabídku opustíte stisknutím tlačítka CLEAR.

#### **Požadavky souborů fotografií**

Kompatibilita tohoto přístroje se soubory JPEG je omezena následovně:

- Přípony souborů: ".jpg"
- Velikost fotografie: Doporučeno je méně než 2MB
- Formát CD-R/RW, DVD±R/RW: ISO 9660
- Maximum Souborů/Složek: Pod 600 (celkový počet souborů a složek)

# **USB Přímé nahrávání (jen typ DVX482/DVX492)**

Napojte USB Flash Drive do jednotky před nahráváním. Nastavte volbu [Bitový tok záznamu] na [96 kbps] nebo [128 kbps] dle potřeby. (viz strana 8)

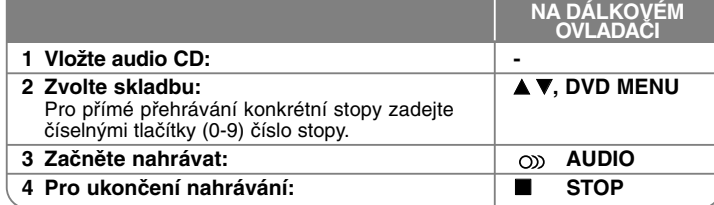

#### **Nahrávací režim**

Můžete nahrát jednu požadovanou skladbu nebo všechny skladby z Audio CD na USB Flash Drive.

- Pro nahrávání skladby: Stiskněte **AUDIO** v režimu play, pause nebo resume.
- Pro nahrávání disku: Stiskněte **AUDIO** v kompletním stop režimu.
- Pro nahrávání seznamu programu: V režimu stop stiskněte **AUDIO** po volbě skladby ze seznamu programu.

#### **Poznámky ohledně USB přímého nahrávání**

- Nahrávání je dostupné pouze pro Audio CD skladby.
- Pokud tuto funkci použijete, automaticky se vytvoří "CD\_REC" složka na USB Flash Drive, po té se tam uloží soubor(y) s hudbou.
- Vyndáte-li USB Flash Drive, vypnete nebo otevřete-li přístroj v průběhu nahrávání, můžete způsobit závadu přístroje.
- Během nahrávání se neozývá žádný zvuk.
- Pokud na USB Flash Drive není dostatek místa, nebude nahrávání možné. Pro zvýšení volného místa vymažte soubory pomocí vašeho PC.
- CD-G disk a Audio CD zakódované v DTS nelze nahrávat.
- Externí HDD, čtecí zařízení Multi Card, Multi segmentové USB, zamčené zařízení a MP3 player nebudou podporovány.
- Formát nahrávání: MP3 soubor
- Přenosová rychlost kódování: 96 kbps / 128 kbps
- Maximum Souborů/Složek: Pod 600 (celkový počet souborů a složek)

Pořizování nepovolených kopií materiálu chráněného autorským právem, včetně počítačových programů, souborů, vysílání, a zvukových nahrávek může znamenat porušení autorského práva a tvořit podstatu trestného činu. Toto zařízení by pro takové účely nemělo být použito.

> **Chovejte se odpovědně Respektujte autorské právo**

## **Používání USB flashdisku (jen typ DVX482/DVX492)**

Soubory lze v USB Flash Drive přehrávat verzí 2.0/1.1.

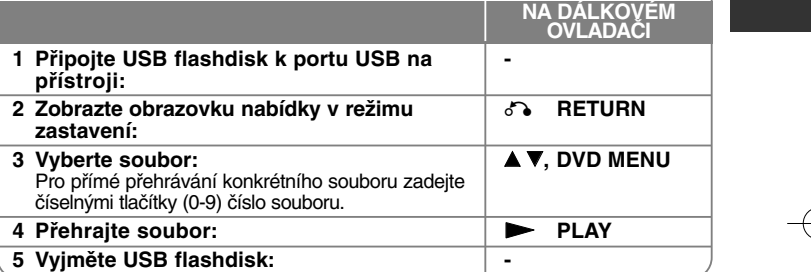

## **Poznámky k USB flashdisku**

- • Přepínat mezi režimy USB a DISC můžete stisknutím tlačítka **RETURN** (O) pouze v režimu zastavení.
- Nevyjímejte zařízení USB za provozu.
- Aby nedošlo ke ztrátě dat, doporučuje se pravidelné zálohování.
- Pokud použijete USB prodlužovací kabel nebo rozbočovač USB, nemusí být USB zařízení rozpoznáno.
- Lze přehrávat hudební soubory (MP3 nebo WMA), fotografie (JPEG) a soubory DivX. Více podrobností o činnostech souvisejících s jednotlivými soubory najdete na příslušných stranách.
- Tento přístroj není podporován, pokud je celkový počet souborů 600 a více.
- Přenosová rychlost: mezi 8 320 kbps (MP3), mezi 32 192 kbps (WMA), méně než 4 Mbps (soubor DivX)
- Funkce USB této jednotky nepodporuje všechny druhy USB zařízení.
- Digitální fotoaparáty a mobilní telefony nejsou podporovány.
- USB port tohoto zařízení nemůže být připojen k PC. Toto zařízení nemůže být použito jako paměť.

# **Jazykové kódy**

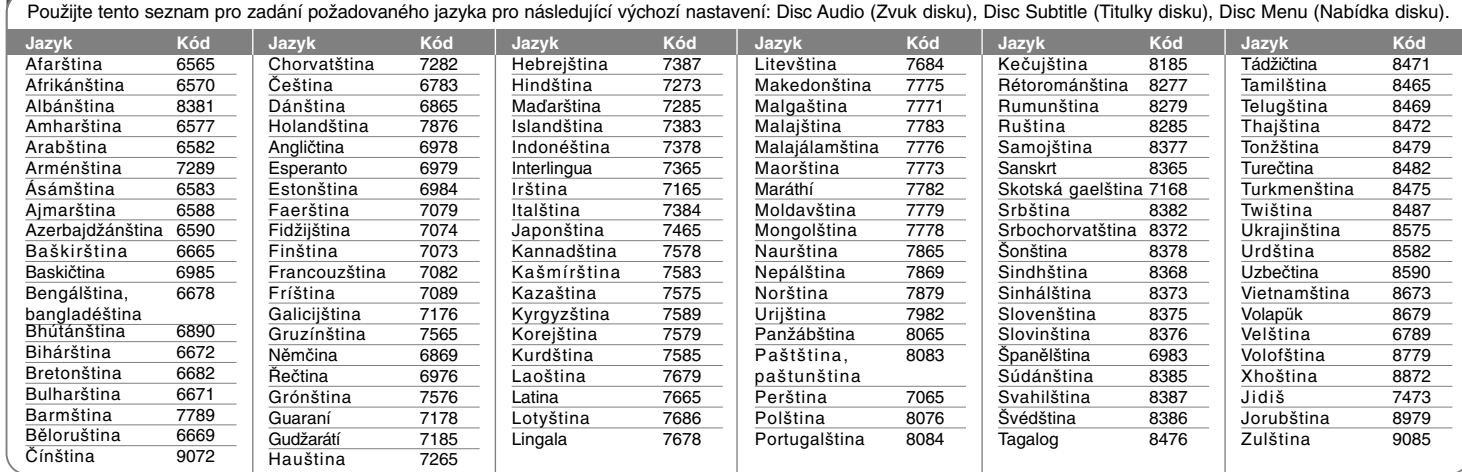

# **Kódy oblastí**

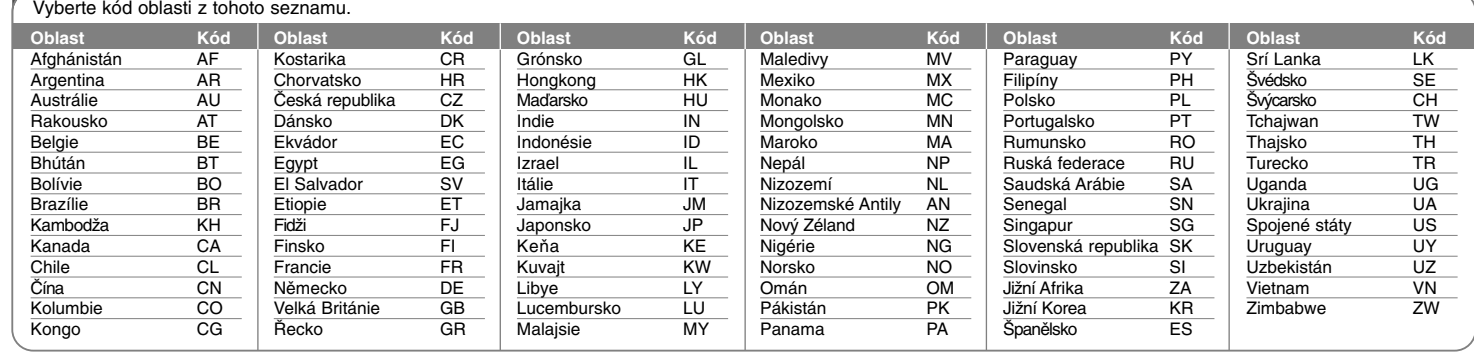

# **Řešení problémů**

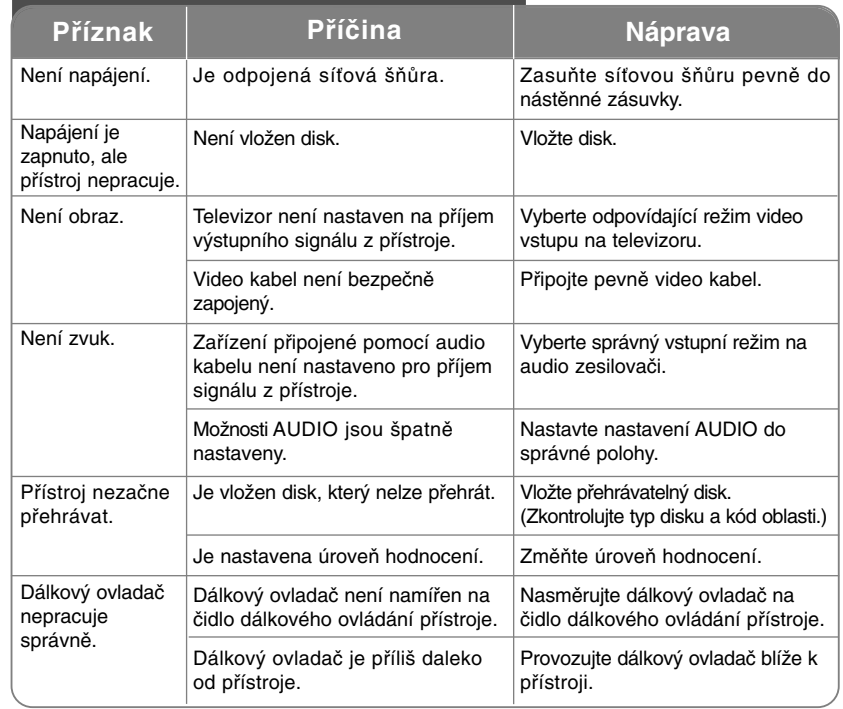

# **Technické údaje**

# **Všeobecné**

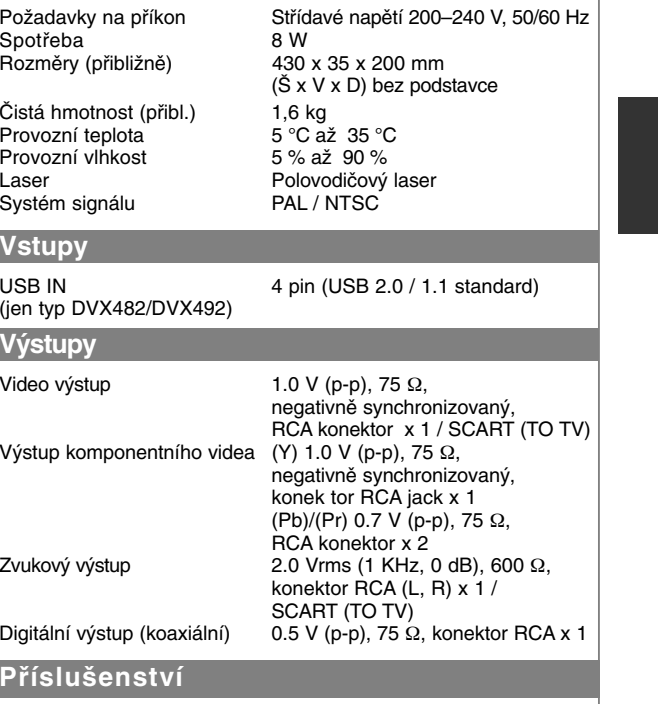

Video a audio kabel, dálkový ovladač, baterie

**Provedení a technické specifikace jsou předmětem změn bez předchozího upozornění.**